### 入力操作マニュアル

#### 【お願い】ダウンロードしたファイルは、念のためウィルス対策ソフトでスキャンをしてください。

#### 【ファイルを開く】

1.インターネット上からダウンロードしたファイルは、ウィルスなどの脅威からパソコンを守るため に警告バーが表示されます。「編集を有効にする」をクリックしてください。

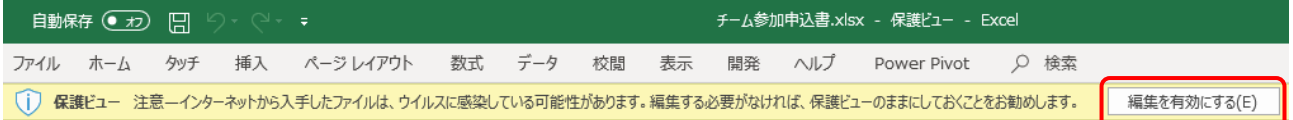

### 【参加申込書】

1.セルの色が塗りつぶされている箇所を入力してください。

2. ■チェックボックスの指定を忘れずに行ってください。

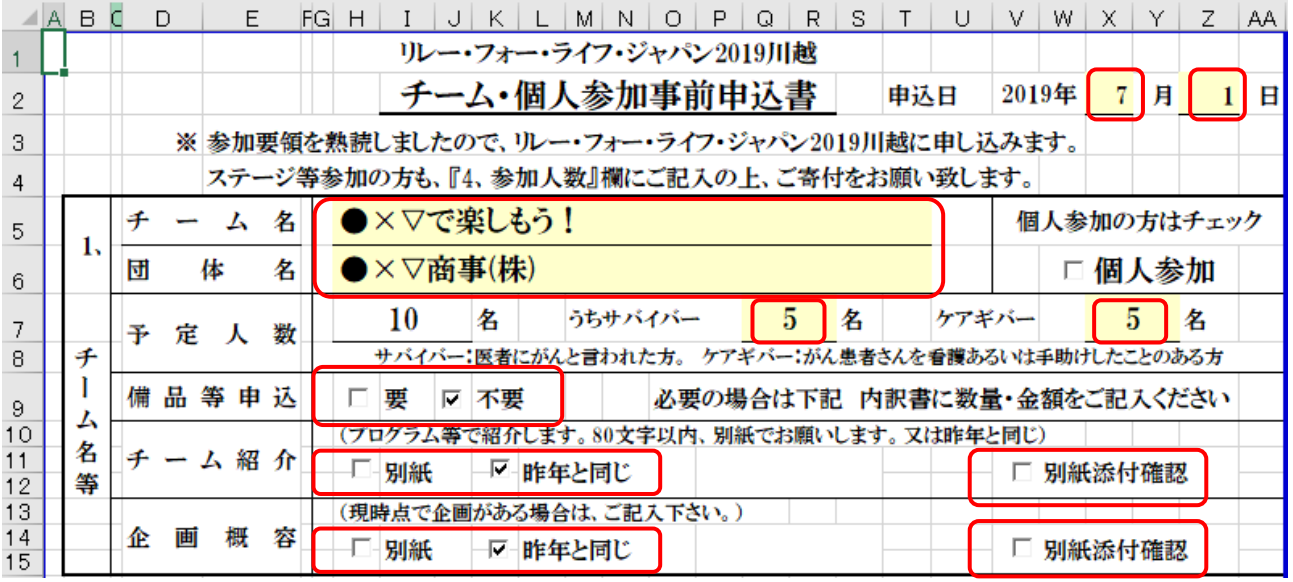

3.「チームリーダーの連絡先」と「チームの連絡先」があります。もれなく入力してください。

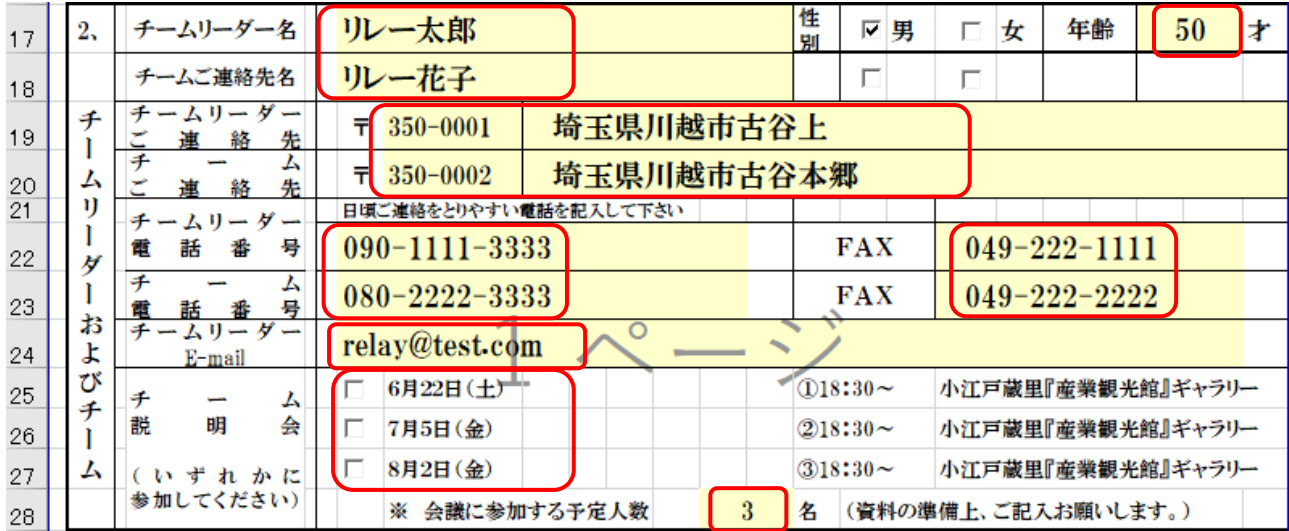

 $\overline{\phantom{a}}$ 

4.T シャツおよび必要な備品の数値を入力してください。集計値を表示するセルはロックされていま す。また T シャツの数は合計からリンクしています。

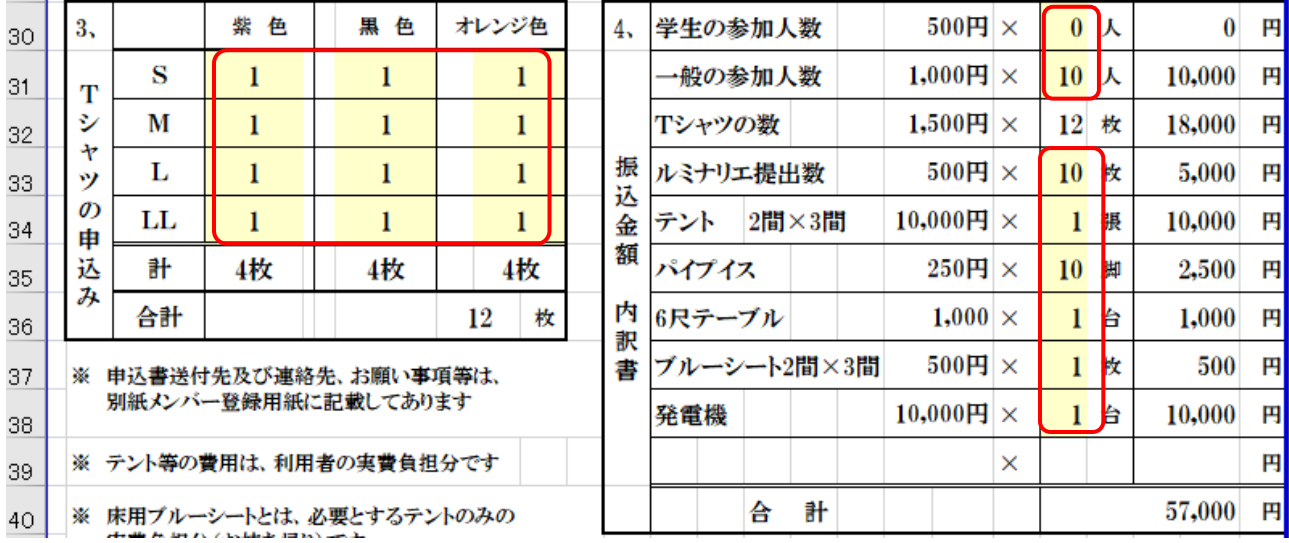

5.チーム紹介と企画概容の別紙にチェックを付けられた場合は、下記のように入力をお願いします。

 $\overline{\phantom{a}}$ 

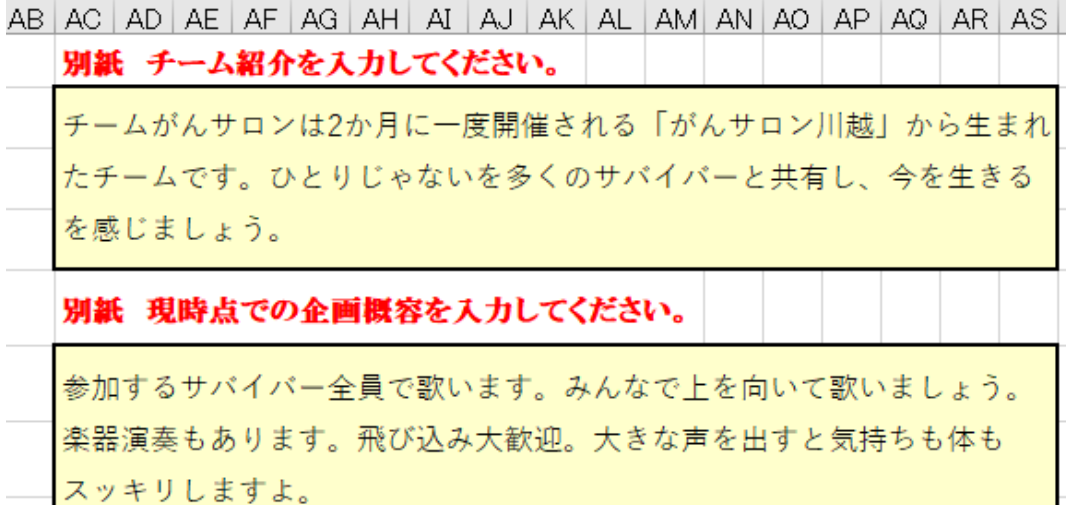

6.参加申込書・メンバー用紙の提出の際、必ずいずれかを選択してください。 ※選択がない場合は、お問い合わせさせていただくことがあります。

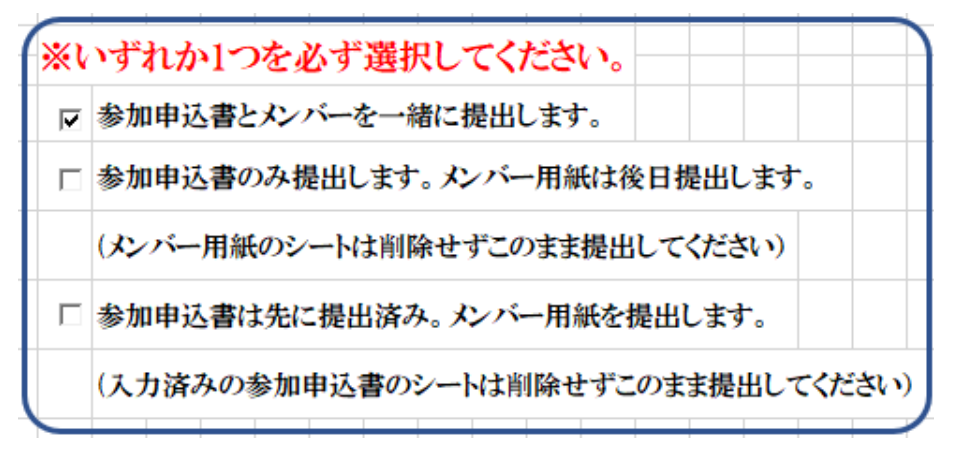

### 【メンバーを入力するフォームの作業】

1. [メンバー用紙1] シートに切り替え、メンバーを入力します。シートは6枚あります。 「性別」「立場」「夜間越え」はドロップダウンから選択できます。夜間越えは「〇」のみ表示されます ので、夜間越えしない場合は[Delete]キーで消去してください。

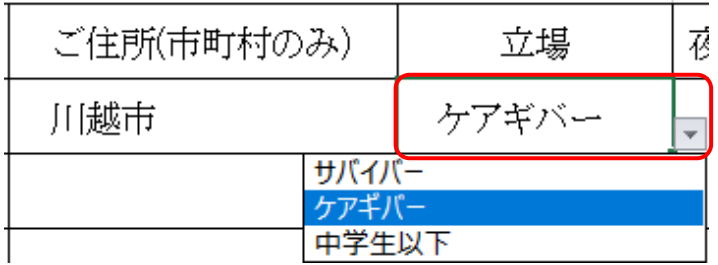

※メンバー用紙 1 の先頭はチームリーダーを登録してください。

※お立場は、がん経験者(サバイバー)か、そうでないか(ケアギバー)かを選択します。中学生以下は入 場時の寄付は無料のため選択肢がありますが、中学生以下でも小児がんなどサバイバーであればサバイ バーを選択してください。

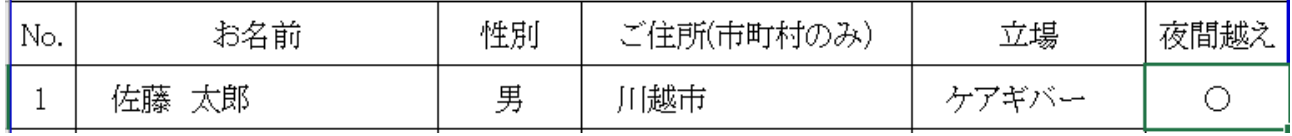

※1 つのワークシートにつき最大 25 名まで入力できます。

※入力不可のセルはロックされています。

2.メールに添付して送信しますので、必ずチーム・団体名の名前を付けて保存してください。 L.

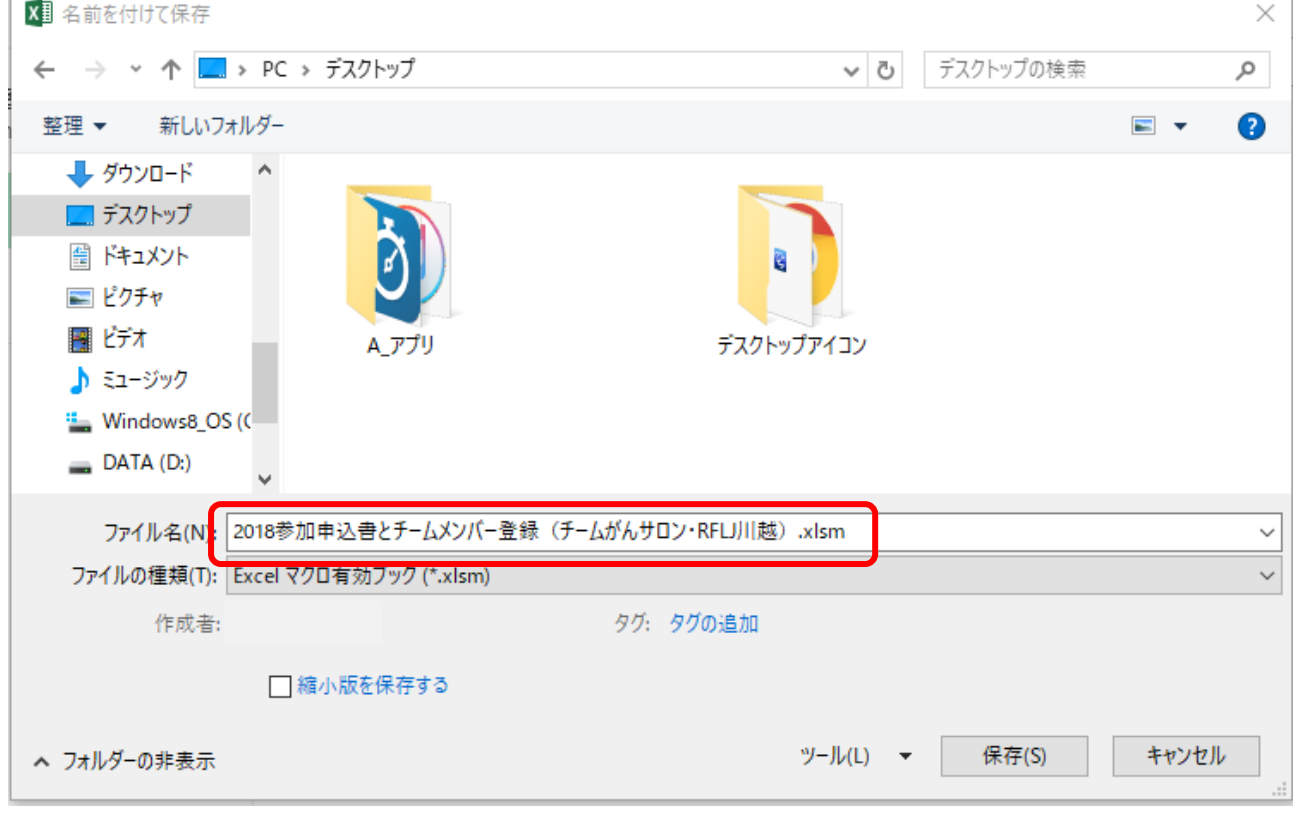

※送信の際はセキュリティの観点から Excel ファイルのまま添付せず、zip 圧縮などして送信するよう にお願いします。

# 【メール送信先】

リレー・フォー・ライフ・ジャパン川越実行委員会事務局 担当:若海 敬司(090-4387-6158) E-mail:waka0878@jasmine.ocn.ne.jp

# 【その他】

入力するセル以外はすべて保護がかかっています。